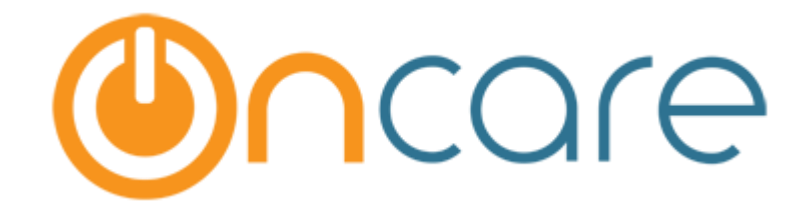

**Detailed Schedule Implementation Guide**

# Contents

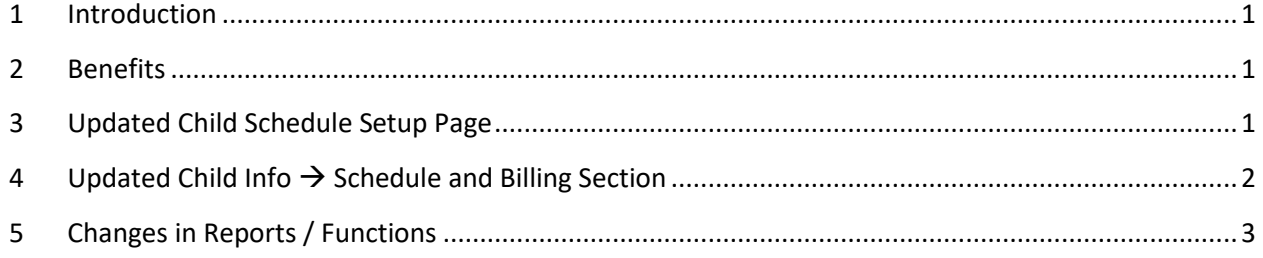

### 1 Introduction

OnCare has now replaced the existing Child Schedule method with the Detailed Schedule method. This document will tell you the benefits of this new method and the changes in existing reports due to this.

*Please note that all facilities that is available in the existing method are available in this method also. This is just an enhancement to the existing feature.*

### 2 Benefits

There are 2 main benefits of this new Detailed Schedule. They are:

- 1. A Child can be assigned with different schedule for different periods. Previously only one schedule can be selected for a child at a time.
- 2. Now we can add 'n' number of Time In and Time Out sessions for a single day. Previously, only 2 sessions can be added.

### <span id="page-2-0"></span>3 Updated Child Schedule Setup Page

<span id="page-2-2"></span><span id="page-2-1"></span>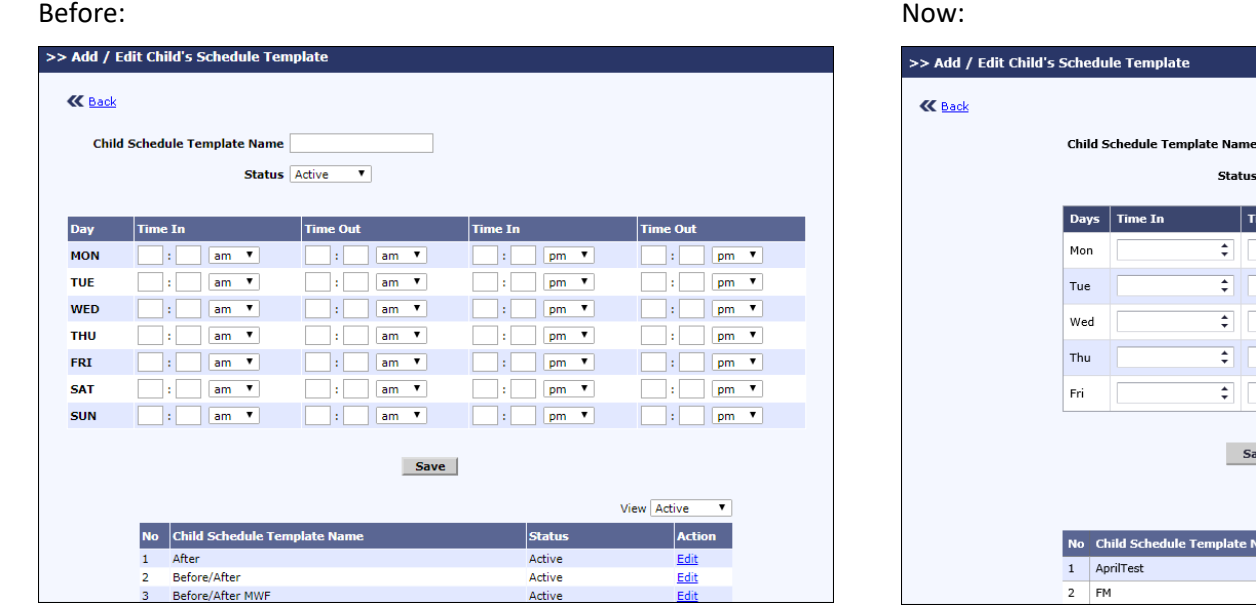

Status Active V Time Out

Save Cancel

 $\div$ 

स

 $\overline{\bullet}$ 

÷.

 $\div$ 

**Femnlate Name** 

**Action** 

÷ OIO

 $\therefore$  00

÷ o o

÷ oo

**Status** 

Active Active **View**  $\boxed{\text{Active}}$   $\boxed{\smile}$ **Action** 

Edit

Edit

 $\vdash$  0 0 0

## 4 Updated Child Info  $\rightarrow$  Schedule and Billing Section

<span id="page-3-0"></span>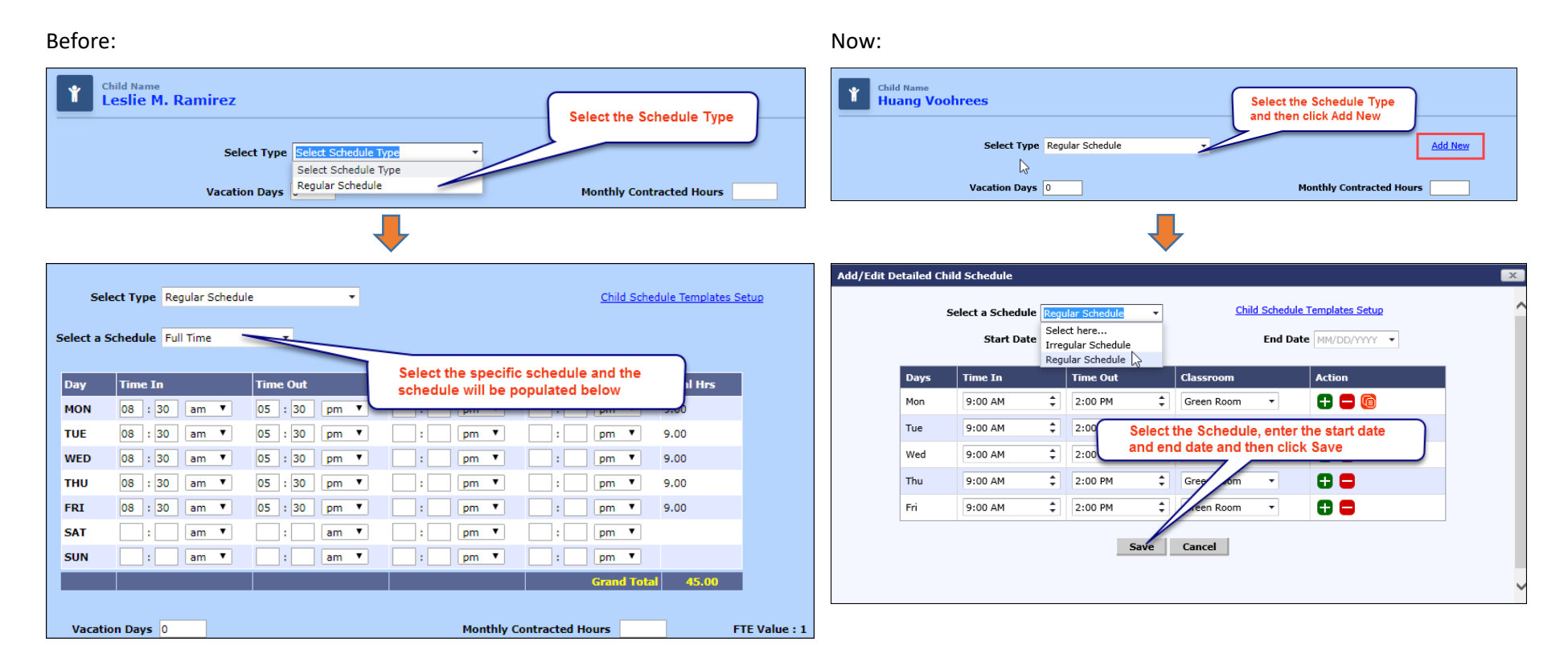

# <span id="page-4-0"></span>5 Changes in Reports / Functions

The following reports will be based on the 'Start Date', 'End Date' and 'Classroom' selected for the child while adding the schedule:

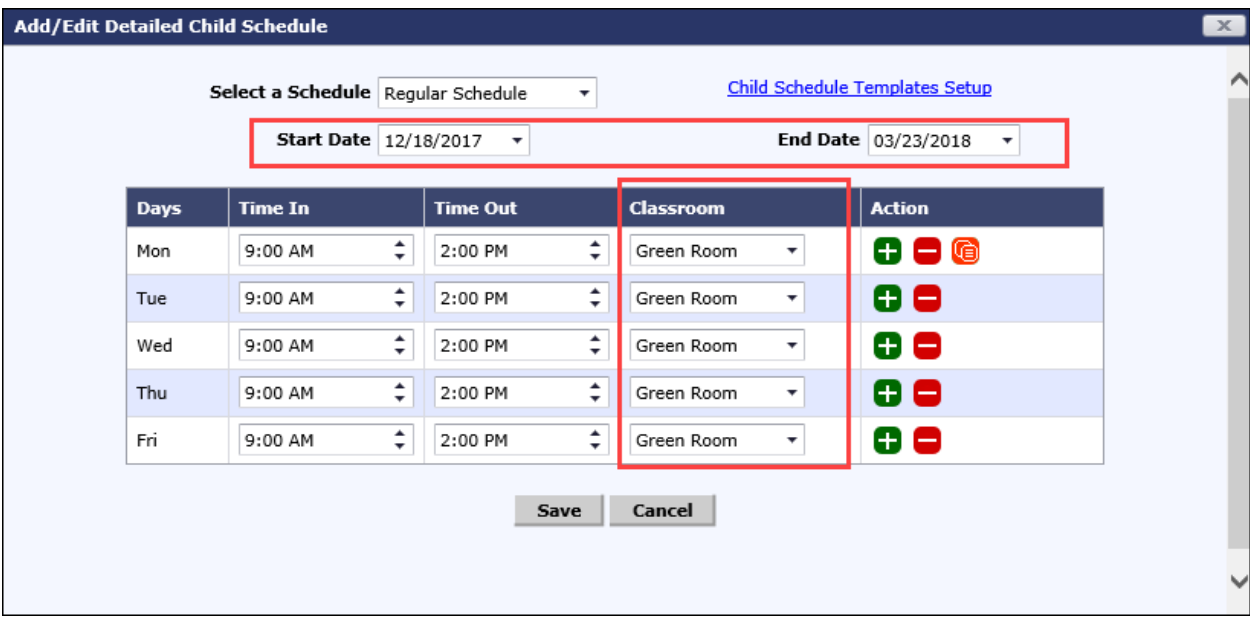

**Following reports will be based on the start date and end date of the schedule:**

- 1. Family Accounting  $\rightarrow$  Child Care Facility Report
- 2. Time / Attendance Tracking  $\rightarrow$  Billing By Attendance

### **Following reports will be based on the classroom selected in the schedule section and not the Primary Classroom selected:**

- 1. Family Accounting  $\rightarrow$  Child Care Facility Report When 'All schedule' is not selected
- 2. Family Accounting  $\rightarrow$  Classroom / School Directory Report
- 3. Family Accounting  $\rightarrow$  Sign In/Out Sheet

### **Following functions will be based on the start date and end date of the schedule:**

- 1. Group Sign in with absence alert  $\rightarrow$  Children scheduled to attend for the current day
- 2. Record Child Absence  $\rightarrow$  Children who were scheduled to attend but did not have a sign-in record